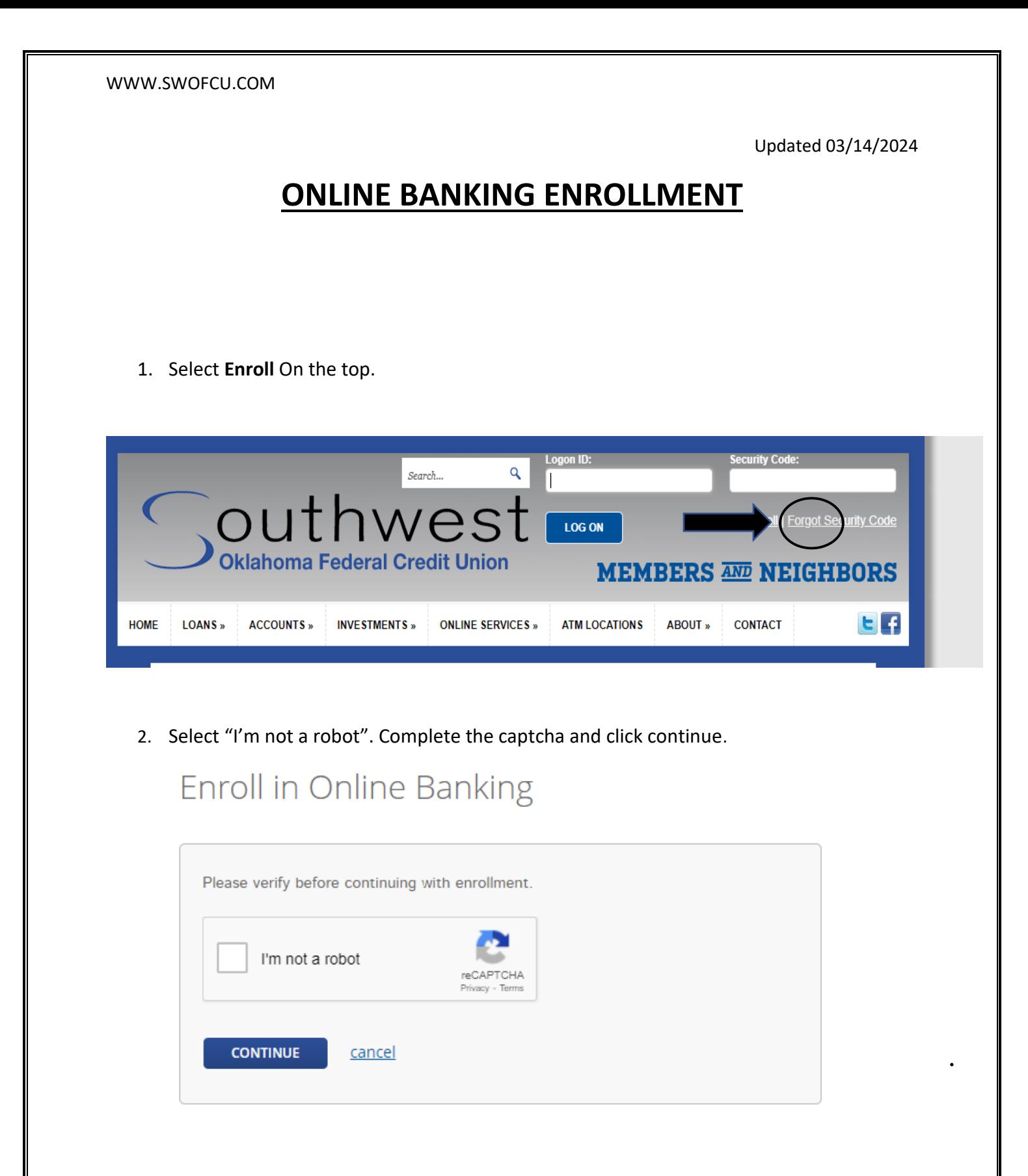

### WWW.SWOFCU.COM

3. Enter your member number. If you do not know your PIN please contact the credit union.

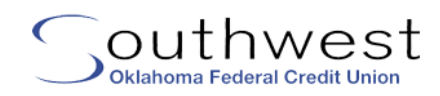

# Enroll in Online Banking

Enter your Member Number and PIN to enroll in Virtual Branch Next. Please contact the credit union to obtain your PIN.

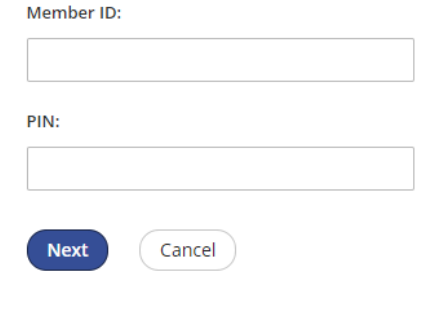

## WWW.SWOFCU.COM

- 4. Create a unique member logon ID. This must be 6-50 characters in length.
- 5. Create a security code. This must be 9-16 characters in length, have a combination of letters (upper and lower case), numbers, and special characters !@#\$%^&\*

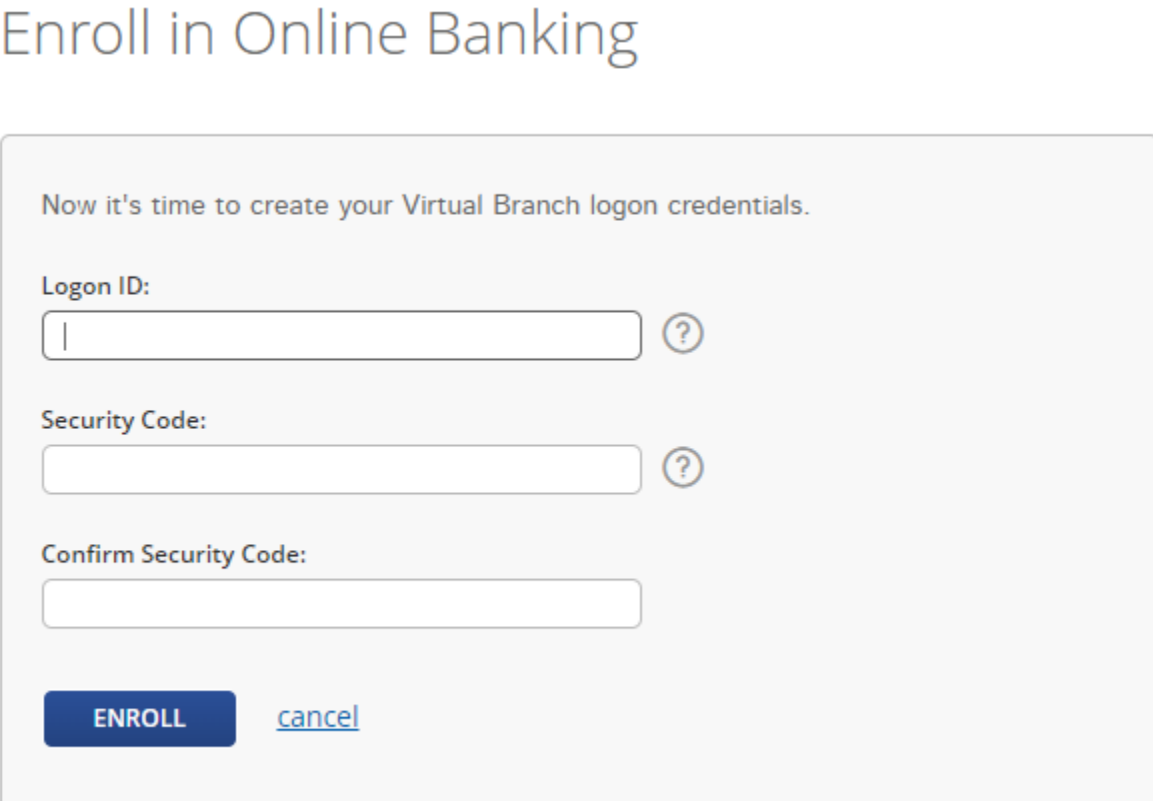

# 6. **Click here**

 $\odot$  You have successfully enrolled. You may log on using your new Logon ID and Security Code.

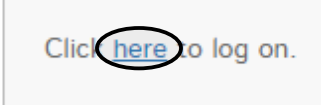

# WWW.SWOFCU.COM

7. Create 3 Security Questions.

# Select Security Questions

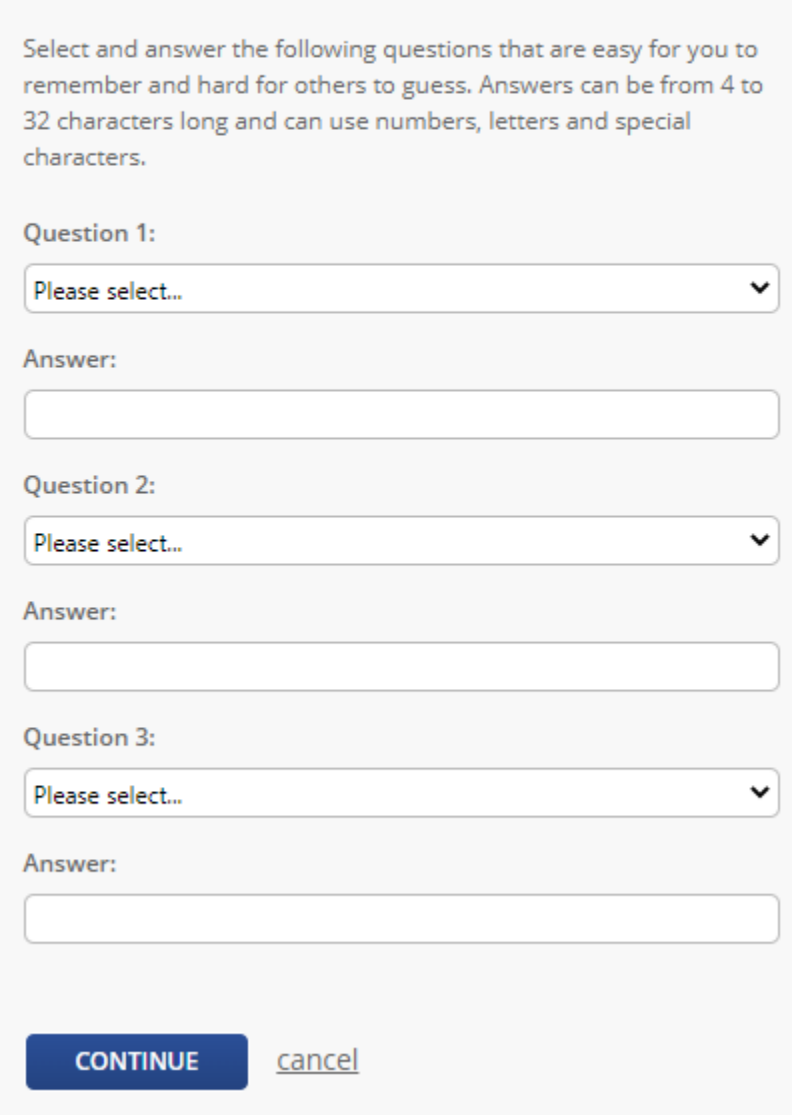

#### 8. Read and accept the terms and conditions.

#### **Print Terms And Conditions**

1. Introduction. This Terms of Service document (hereinafter "Agreement") is a contract between you and Southwest  $\sim$ Oklahoma FCU (hereinafter "we" or "us") in connection with each service that is described in the rest of this Agreement that applies to services you use from us, as applicable (each, a "Service") offered through our online banking site or mobile applications (the "Site"). The Agreement consists of these General Terms for Each Service (referred to as "General Terms"), and each set of Terms that follows after the General Terms that applies to the specific Service you are using from us. This Agreement applies to your use of the Service and the portion of the Site through which the Service is offered.

2. Service Providers. We are offering you the Service through one or more Service Providers that we have engaged to render some or all of the Service to you on our behalf. However, notwithstanding that we have engaged such a Service Provider to render some or all of the Service to you, we are the sole party liable to you for any payments or transfers conducted using the Service and we are solely responsible to you and any third party to the extent any liability attaches in connection with the Service. You agree that we have the right under this Agreement to delegate to Service Providers all of the rights and performance obligations that we have under this Agreement, and that the Service Providers will be third party beneficiaries of this Agreement and will be entitled to all the rights and protections that this Agreement provides to us. Service Provider and certain other capitalized terms are defined in a "Definitions" Section at the end of the General Terms. Other defined terms are also present at the end of each set of Terms that follow after the General Terms, as applicable.

3. Amendments. We may amend this Agreement and any applicable fees and charges for the Service at any time by posting a revised version on the Site. The revised version will be effective at the time it is posted unless a delayed  $\mathcal{A}(\mathcal{A})$  , where  $\mathcal{A}(\mathcal{A})$  and  $\mathcal{A}(\mathcal{A})$  $\sim$ 

 $\Box$  I have read and accept the terms and conditions.

9. Enter your email and confirm it.

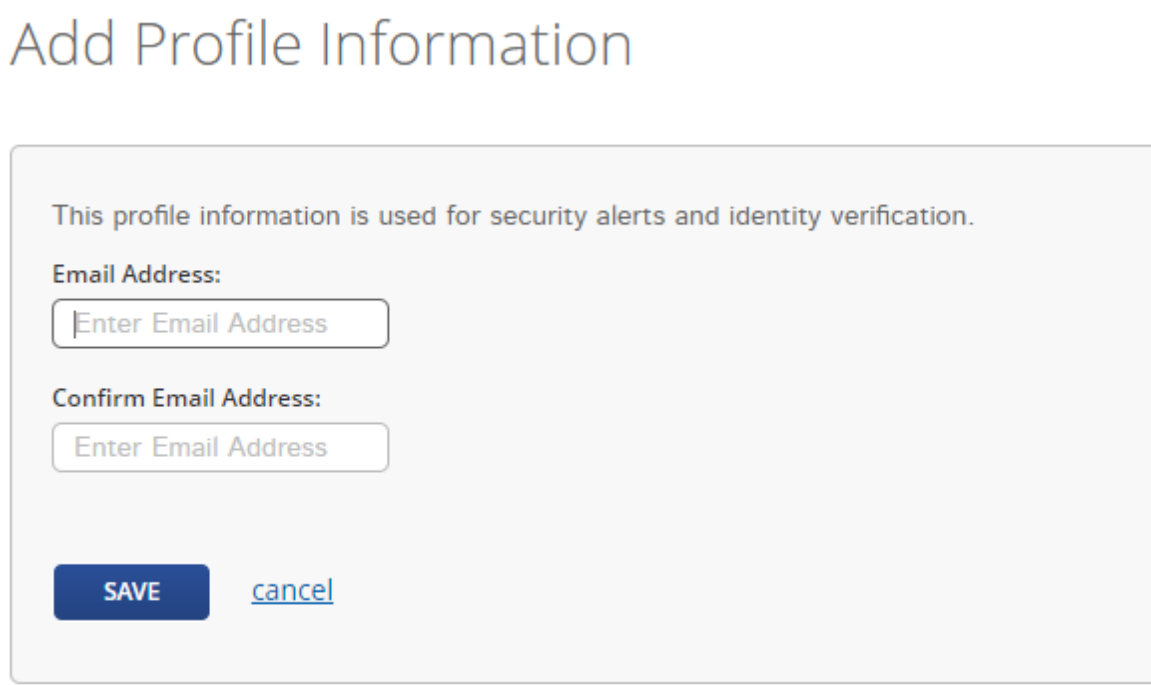

**10. Once this is completed your home banking is set up and complete.**